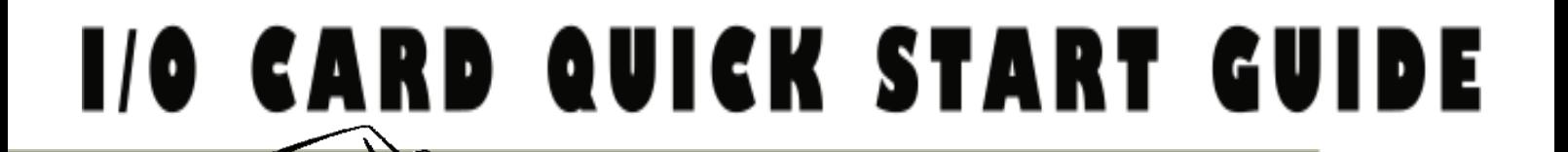

# *for PCI-P16C16* 繁體中文**/ 2011** 年 **5** 月**/**版本 **1.2**

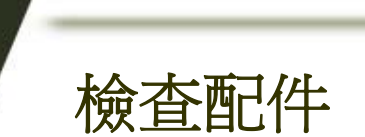

- PCI-P16C16 系列板卡
- 安裝軟體光碟 PCI CD (V5.2 或更新版本)
- 快速入門指南 (本文件)
- 一條 CA-4037W cable 及二個 CA-4002 D-Sub 接頭

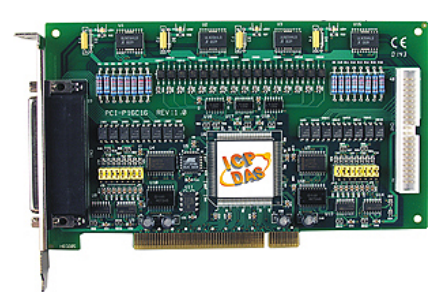

**PCI-P16C16** 系列卡

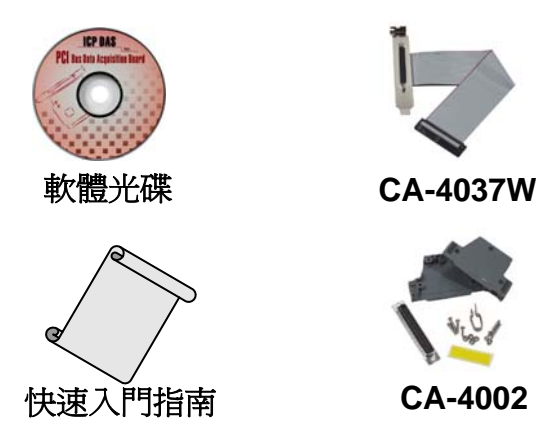

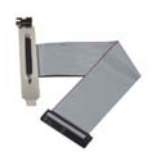

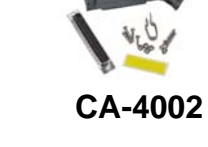

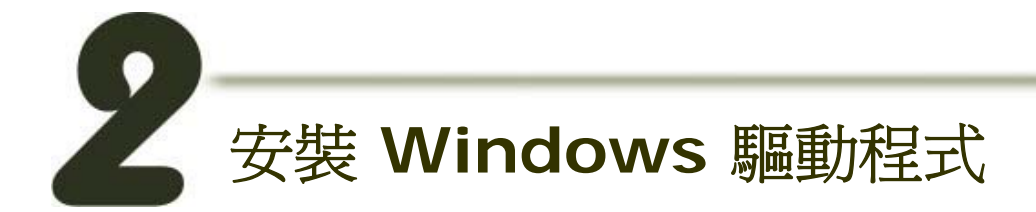

#### 請依照下列步驟**:**

**1.** 執行 **Windows** 驅動程式安裝。 驅動程式位置**:** 

■ UniDAQ 驅動程式支援 32-bit/64-bit Windows XP/2003/Vista/2008/7, 建議新用 戶安裝此驅動程式:

CD:\NAPDOS\PCI\UniDAQ\DLL\Driver\ <http://ftp.icpdas.com/pub/cd/iocard/pci/napdos/pci/unidaq/dll/driver/>

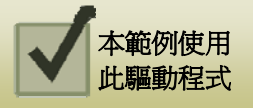

■■ PCI-P16R16 series 驅動程式支援 Windows 98/NT/2K 及 32-bit XP/2003/Vista/ 2008/7, 建議已安裝使用過 PCI-P16R16 系列板卡的原用戶使用此驅動程式, 請參考至:

CD:\NAPDOS\PCI\PCI-P16R16\manual\QuickStart\PCI\_PxCx\_QuickStart\_Eng.pdf [http://ftp.icpdas.com/pub/cd/iocard/pci/napdos/pci/pci-p16r16/ manual/quickstart/](http://ftp.icpdas.com/pub/cd/iocard/pci/napdos/pci/pci-p16r16/manual/quickstart/pci_pxcx_quickstart_cht.pdf) [pci\\_pxcx\\_quickstart\\_cht.pdf](http://ftp.icpdas.com/pub/cd/iocard/pci/napdos/pci/pci-p16r16/manual/quickstart/pci_pxcx_quickstart_cht.pdf)

- **2.** 按 **"Next>"** 按鈕並開始安裝。
- **3.** 按 **"Next>"** 按鈕並選擇安裝路徑。
- **4.** 按 **"Install"** 按鈕繼續安裝程序。
- **5.** 選擇 **"NO, I will restart my computer later"** 並且按 **"Finish"** 按鈕,完成安裝。

# **Jumper** 設定

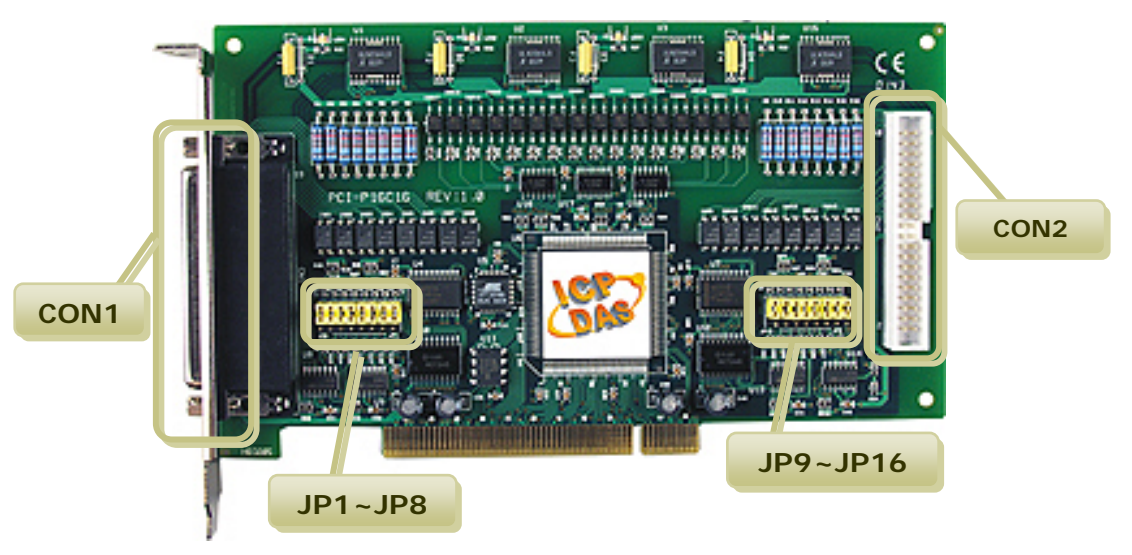

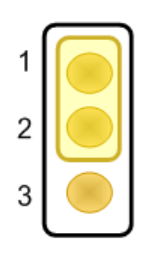

**Without Filter For DC Signal (**預設設定**)** 

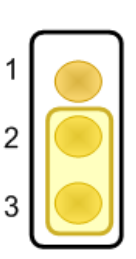

**Without AC Filter For AC Signal** 

**!** 更多更詳細的跳接器設定資訊,請 參考至手冊第 **1.5.3** 節 **Jumper Settings**。

CD:\NAPDOS\PCI\PCI-P16R16\manual\

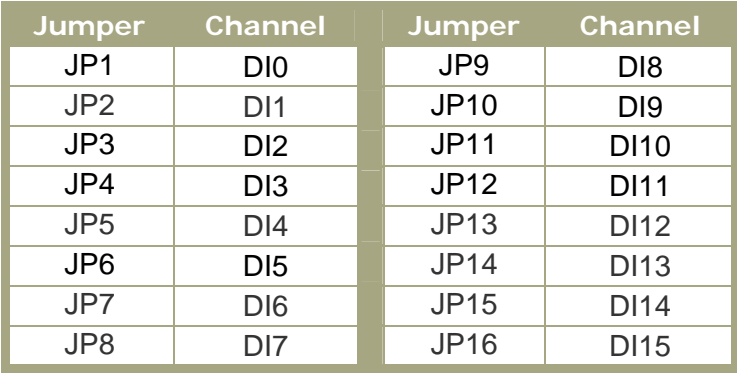

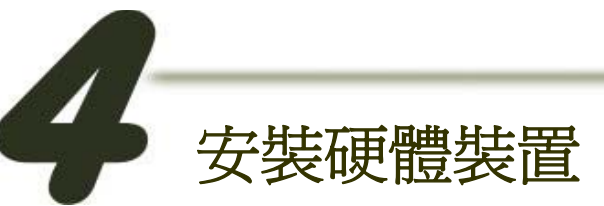

請依照下列步驟**:** 

- **1.** 關掉電腦電源。
- **2.** 打開電腦機殼。
- **3.** 選擇未使用的 **PCI Bus** 插槽,並移除保護裝置。
- 4. 小心插入 PCI-P16C16 板卡至 PCI Bus 插槽, 並以螺絲固定 住。
- **5.** 裝回電腦機殼。
- **6.** 啟動電腦電源。

進入 Windows 後,請依照提示訊息完成即插即用驅動安 裝 。

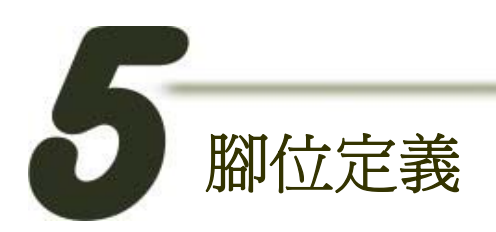

## **CON1 Connector (Female DB37)**

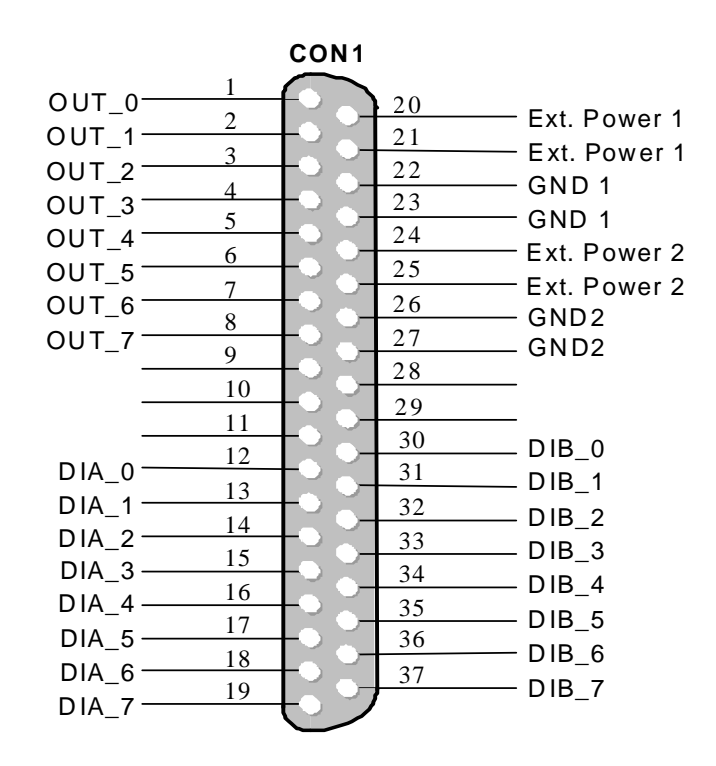

### **CON2 Connector (40-pin box header)**

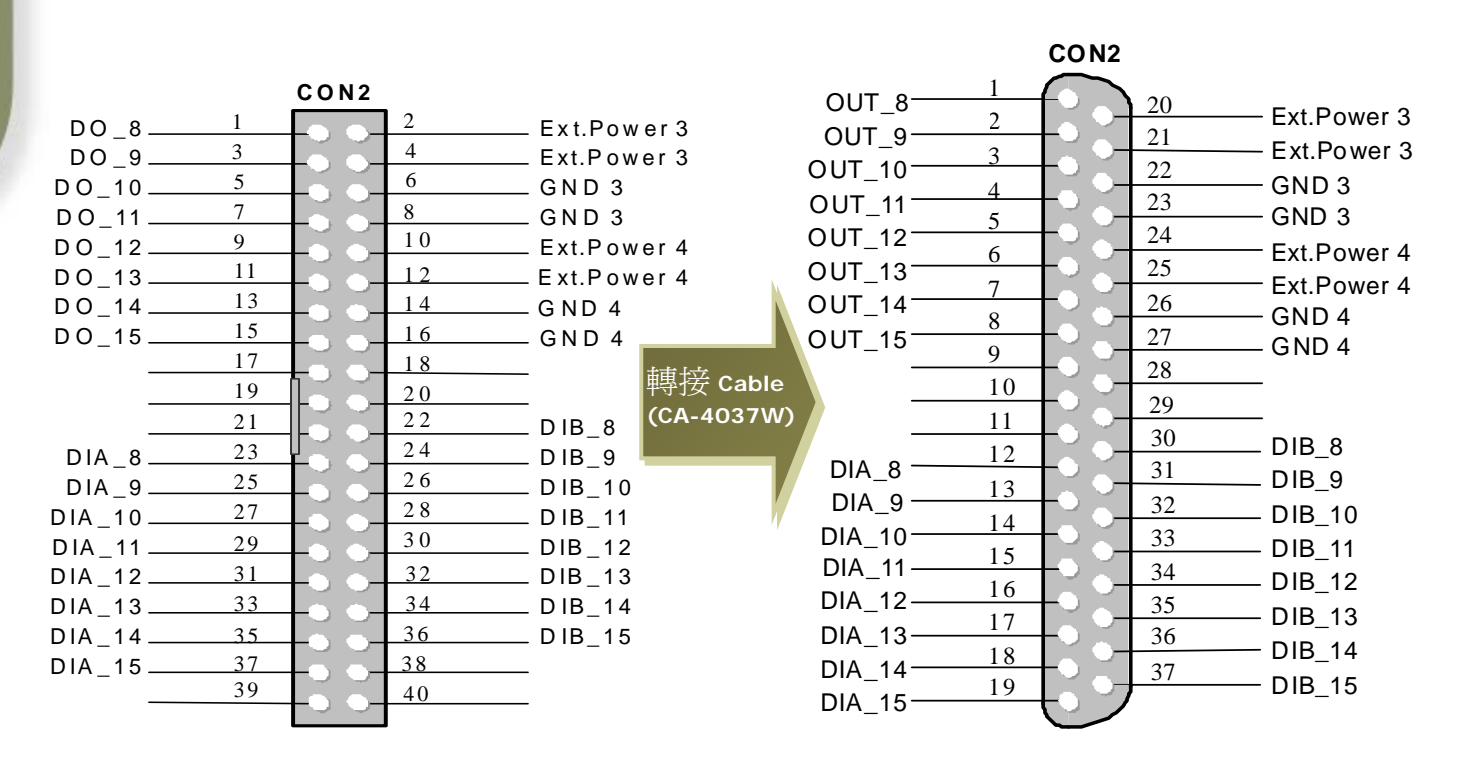

╬

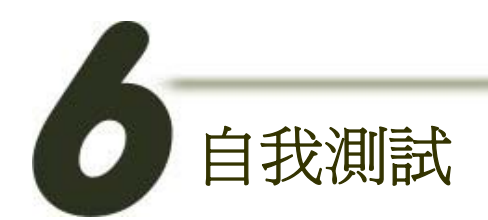

### **1.** 準備項目**:**

- z DN-37 (選購) 配線端子板。
- 外部供電設備。 此範例為: DP-665 (選購)

**2.** 將 **DN-37** 連接至板卡的 **CON1**。

- **3.** 外部供電 **+24V** 連接至 CON1.Ext.Power1 及 CON1.DIB 0。  $(+24V \leftrightarrow$  pin20, pin30)
- **4.** 外部供電 **GND** 連接至 CON1.GND 1 及CON1.GND 2。  $(SND \leftrightarrow pin22, pin26)$
- **5.** CON1.OUT 0 連接至 CON1.DIA 0**.**  (pin1  $\leftrightarrow$  pin12)

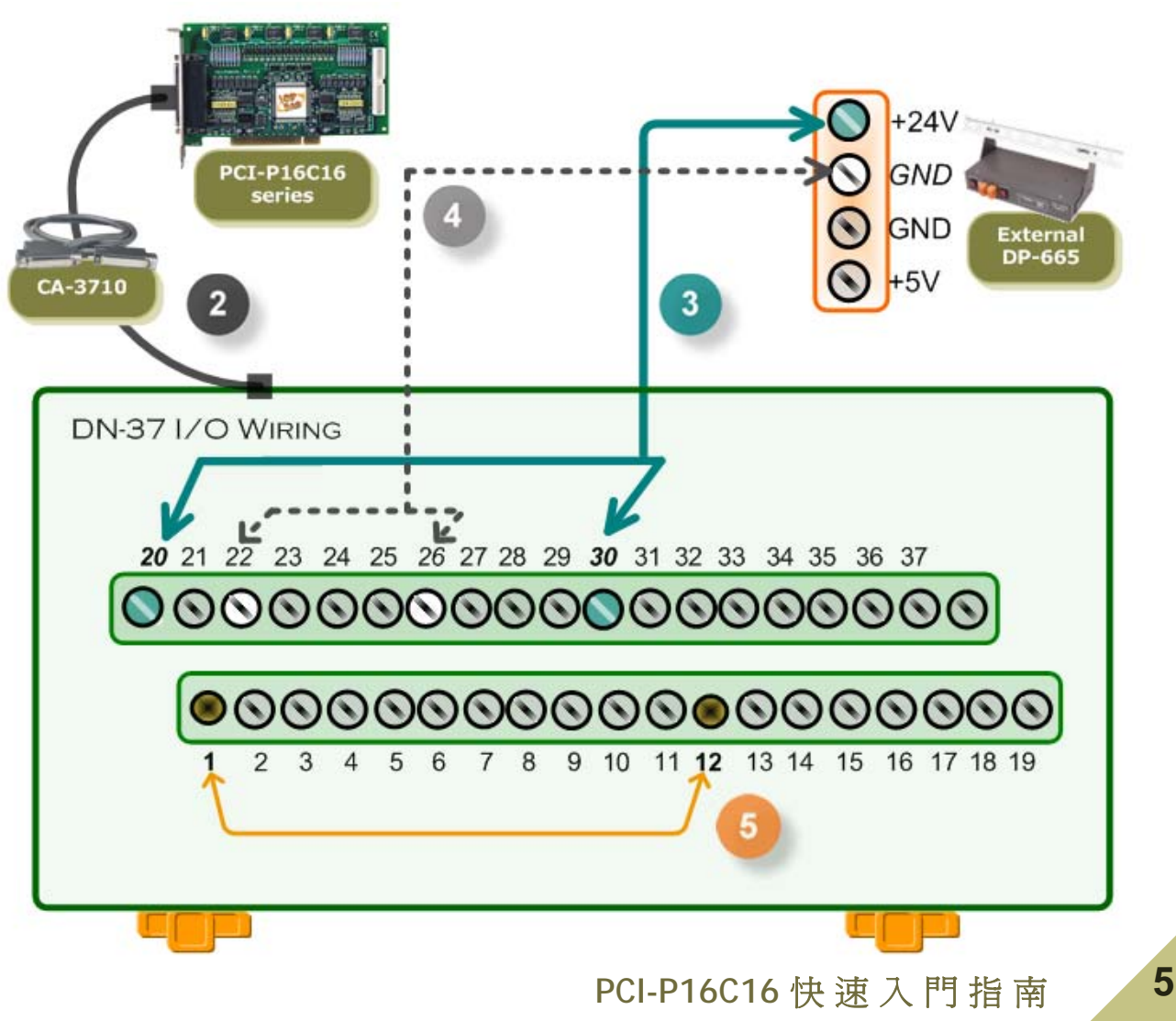

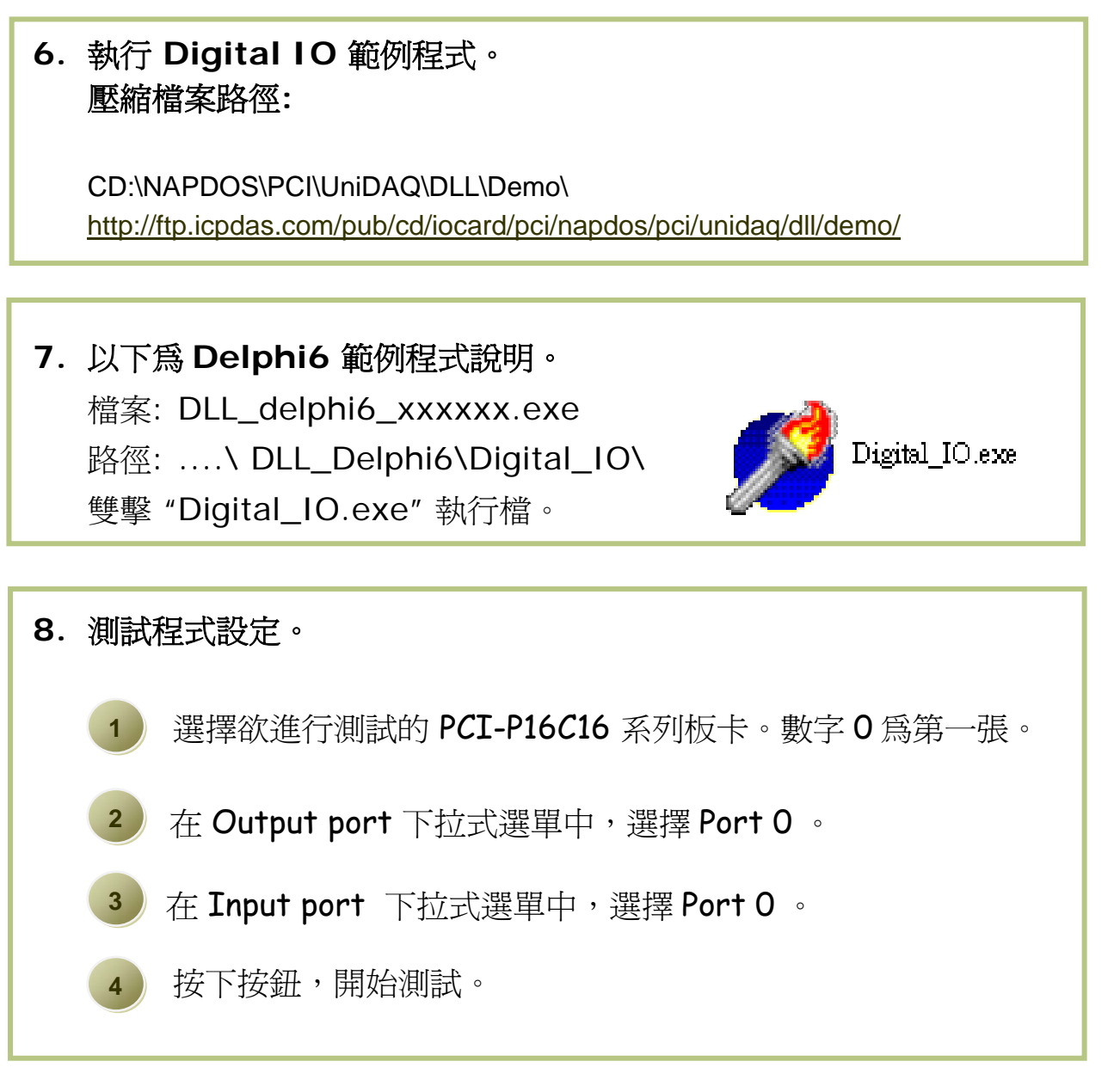

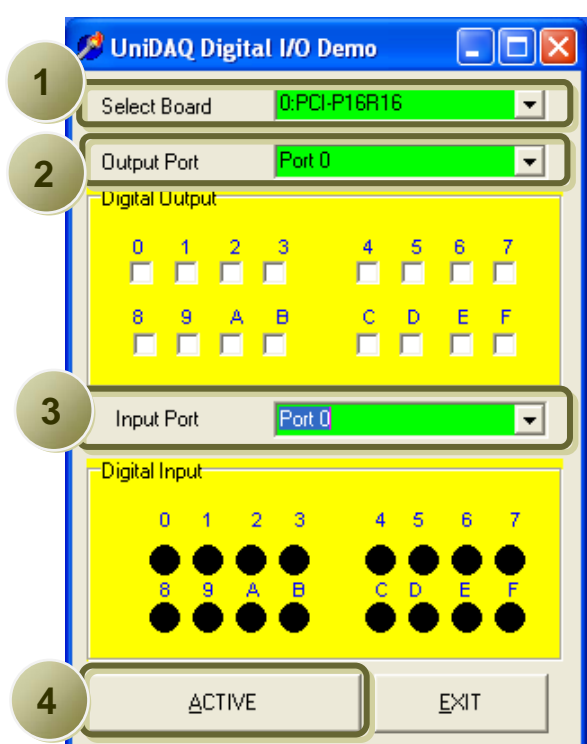

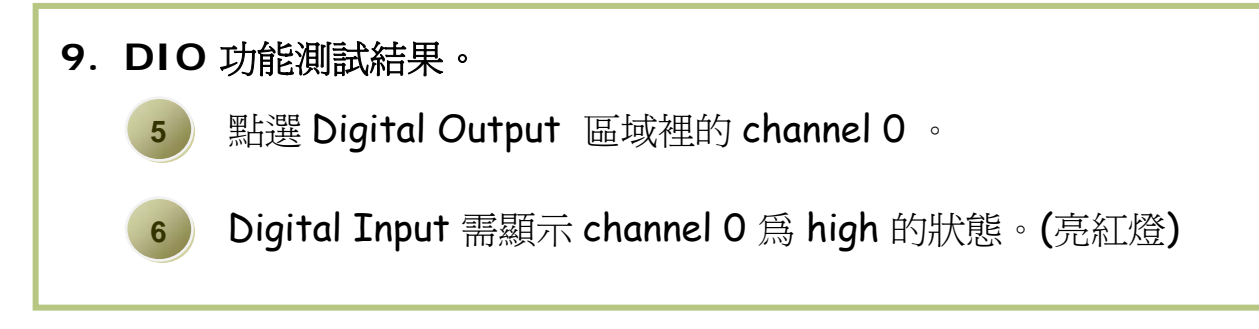

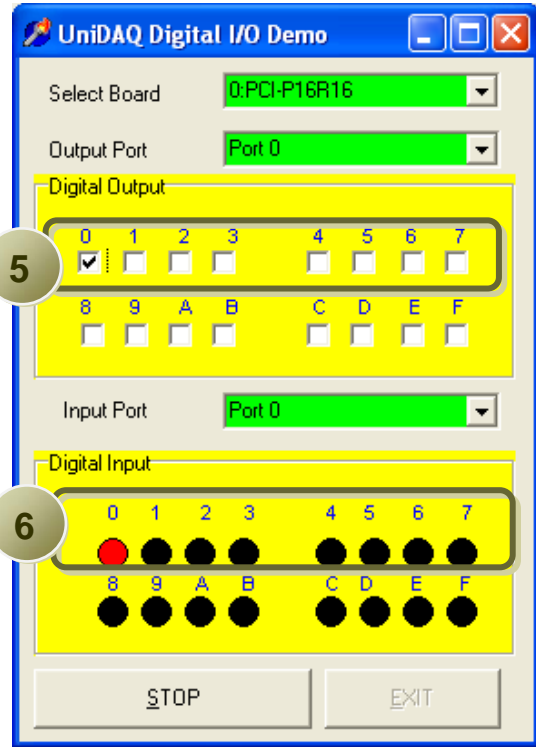

參考資訊

- **PCI-P16C16** 系列板卡產品網頁**:**  [http://www.icpdas.com/products/DAQ/pc\\_based/pci\\_p16c16.htm](http://www.icpdas.com/products/DAQ/pc_based/pci_p16c16.htm)
- HH **DP-665, CA-3710** 及 **DN-37** 產品網頁 **(**選購品**):** [http://www.icpdas.com/products/Accessories/power\\_supply/dp-665.htm](http://www.icpdas.com/products/Accessories/power_supply/dp-665.htm) [http://www.icpdas.com/products/Accessories/cable/cable\\_selection.htm](http://www.icpdas.com/products/Accessories/cable/cable_selection.htm) [http://www.icpdas.com/products/DAQ/screw\\_terminal/dn\\_37.htm](http://www.icpdas.com/products/DAQ/screw_terminal/dn_37.htm)

#### 相關文件位置**:** H

CD:\NAPDOS\PCI\PCI-P16R16\Manual <http://ftp.icpdas.com/pub/cd/iocard/pci/napdos/pci/pci-p16r16/manual/> CD:\NAPDOS\PCI\UniDAQ\Manual <http://ftp.icpdas.com/pub/cd/iocard/pci/napdos/pci/unidaq/maunal/>

#### H 相關軟體位置**:**

CD:\NAPDOS\PCI\UniDAQ\DLL <http://www.icpdas.com/download/pci/pci-p16r16.htm>

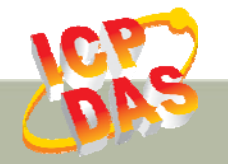

泓格科技網頁**: http://www.icpdas.com**  聯絡方式 **(E-Mail): service@icpdas.com , service.icpdas@gmail.com**